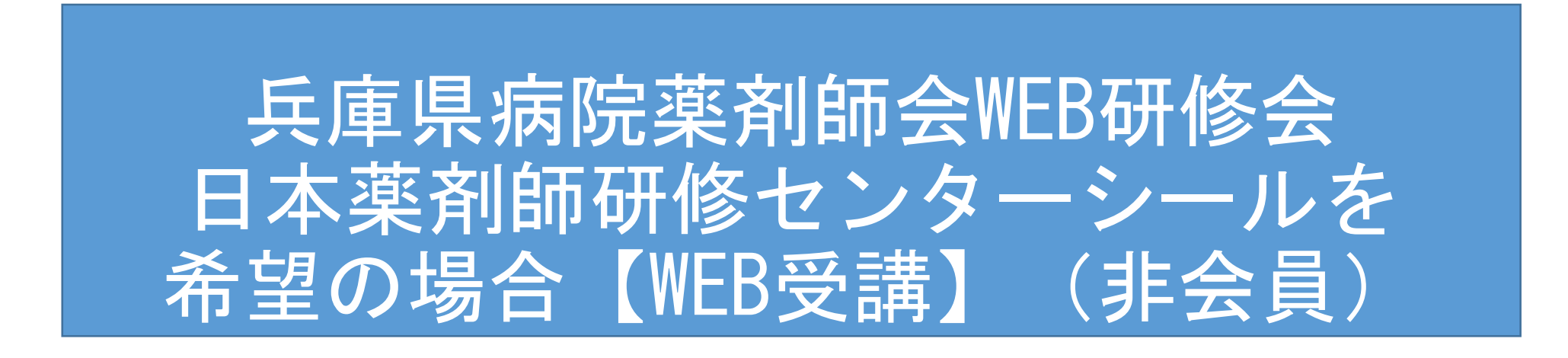

※ご利用環境によっては、画面等が異なることがあります。 また、画面は開発中のものもあり、一部変更になる可能性もございます。

※このフローは、日本薬剤師研修センターPECS稼働前(R4.1~3月予定)の対応です。

1

## 【WEB受講】日本薬剤師研修センターシールを希望の場合

## 【注意点】

- 案内状に記載のある「日本薬剤師研修センターシール・シール予約 期間」内に「日本薬剤師研修センターシール・シール予約」を行っ てください。
- ※あくまで研修シールの事前予約であり、必ずシールが配布されるわけではありません。また、研修会の 参加を確約するものではありません。この予約とは別に、当日参加予約が必要です。
- 日本薬剤師研修センターへは「薬剤師免許番号」の報告が必須とな るため、シール予約の際に必ず入力してください。
- 日本薬剤師研修センターと日病薬病院薬学認定制度の単位は同時に 取得できません。

【WEB受講】日本薬剤師研修センターシール・シール予約方法

• ログイン画面の「研修会参加申請(会員・非会員共通)」を選択

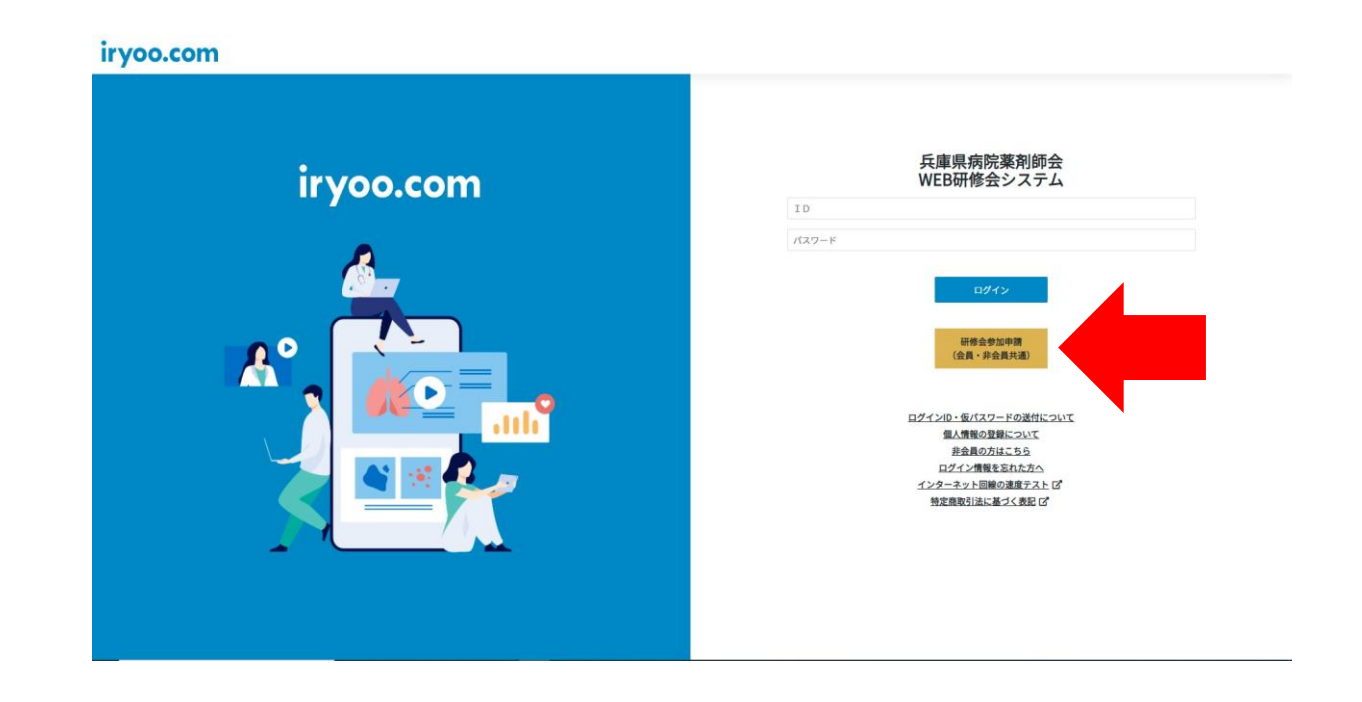

## 【WEB受講】日本薬剤師研修センターシール・シール予約方法 非会員の場合

- 該当研修会名を選択し、参加方法を「WEB参加」で選択
- 希望するシールにて「日本薬剤師研修センターシール」を選択

**※あくまで研修シールの事前予約であり、必ずシールが配布されるわけではありません。また、研修会の参加を確約するものではあり ません。この予約とは別に、当日参加予約が必要です。**

**※受付期間(下記画像の「残り:●日」)は研修会によって異なる場合がございます。案内状を必ずご確認ください。**

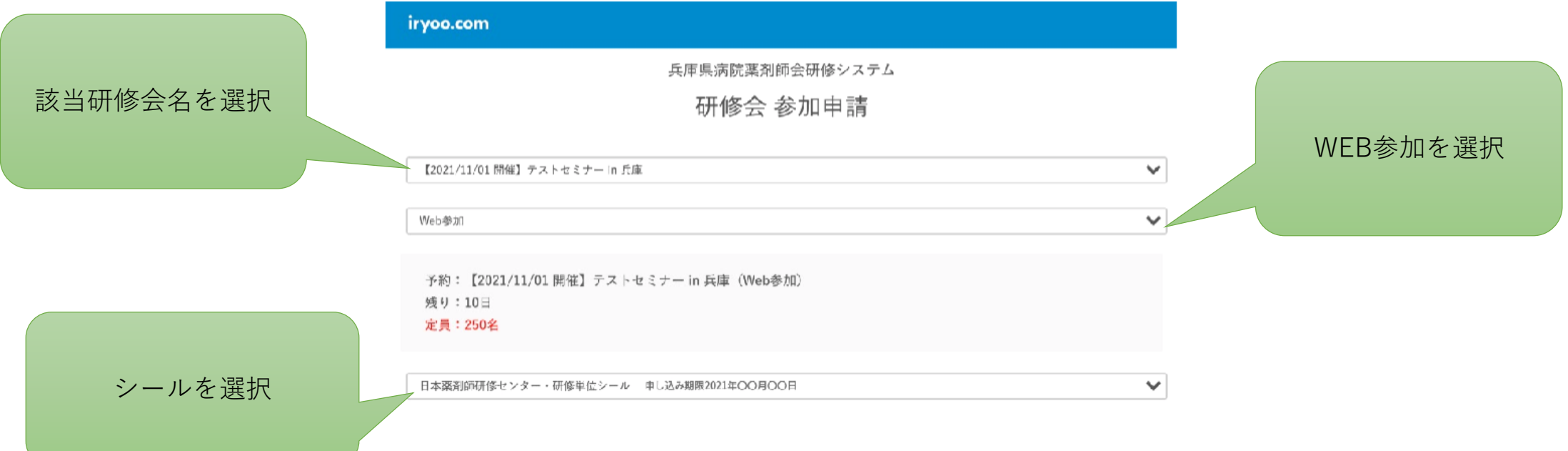

・「薬剤師免許番号・ログインID・パスワード・緊急連絡先・ライセンス種別 (日本病院薬剤師会会員番号)・決済方法」を入力し、注意事項を確認の上、参 加申込を行ってください。 ※日本薬剤師研修センターシールシールが必要な場合 【WEB受講】日本薬剤師研修センターシール・シール予約方法

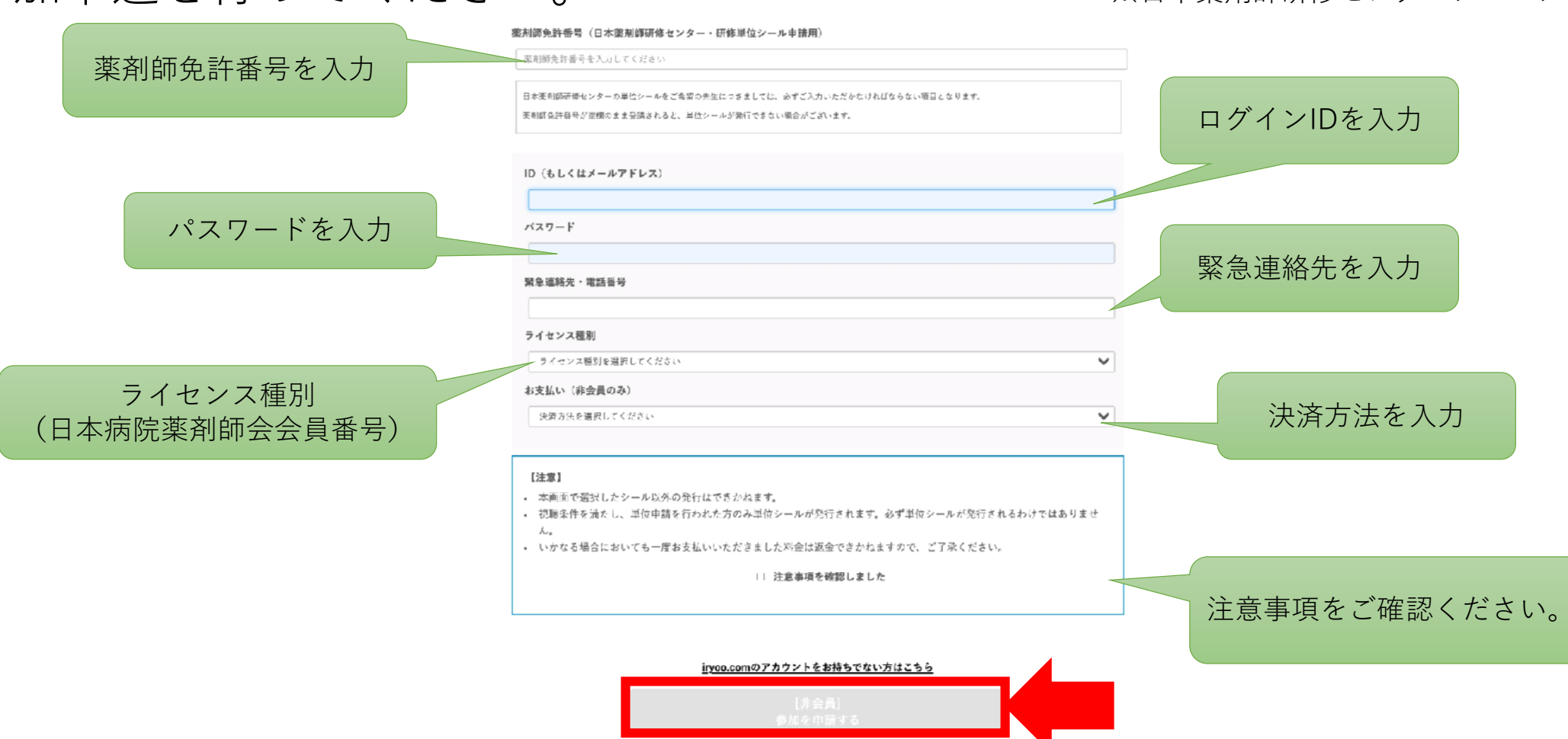

【WEB受講】日本薬剤師研修センターシール・シール予約方法

• 当日は、あらかじめ取得されたログインID・パスワードでログイ ンを行い視聴してください。

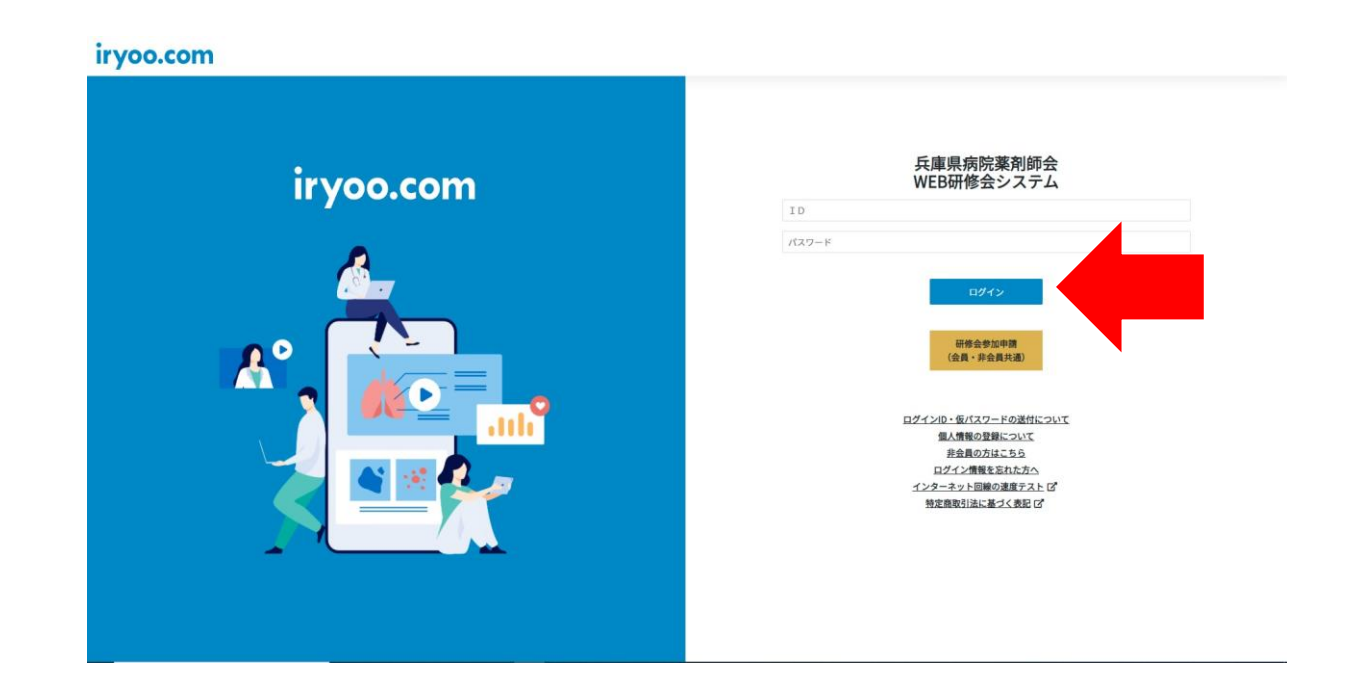